# HP Service Health Reporter : matrice de prise en charge

#### Version du logiciel<sup>[]</sup>: 9.30

Ce document offre un aperçu de la configuration système requise et des applications prises en charge pour HP Service Health Reporter (SHR) 9.30.

## Table des matières

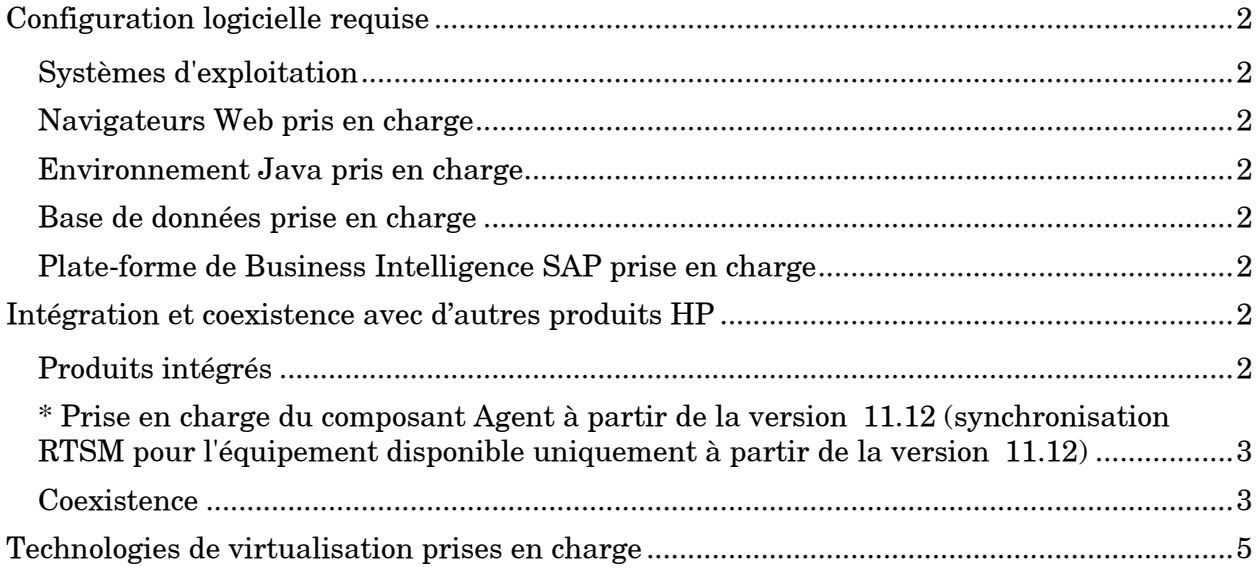

La configuration de pré-installation requise et les instructions d'installation du logiciel SHR sont documentées dans le Manuel d'installation et configuration HP Service Health Report er livré au format Adobe Acrobat (.pdf) dans le support logiciel. Pour rechercher les dernière s mises à jour ou vérifier que vous disposez de l'édition la plus récente d'un document, accéd ez à l'adresse http://h20230.www2.hp.com/selfsolve/manuals.

# <span id="page-1-0"></span>Configuration logicielle requise

La configuration logicielle requise pour installer SHR est la suivantell:

### <span id="page-1-1"></span>Systèmes d'exploitation

Systèmes d'exploitation pris en charge

- Microsoft Windows Server 2008 x64 bits Edition avec Service Pack 2
- Microsoft Windows Server 2008 R2 x64 bits Enterprise Edition avec Service Pack 1
- Microsoft Windows Server 2003 x64 bits Enterprise Edition avec Service Pack 2
- Red Hat Enterprise Linux Server 5.5, 6.0, 6.2 (les bibliothèques spécifiques requises pour chacune de ces versions sont mentionnées dans le Manuel d'installation et confi guration)

### <span id="page-1-2"></span>Navigateurs Web pris en charge

SHR prend en charge les navigateurs Web suivants<sup>[]</sup>:

- Internet Explorer 8.x,  $9.x$  (Mode de compatibilité uniquement)
- Mozilla Firefox 10.x ESR, 17.x ESR

### <span id="page-1-3"></span>Environnement Java pris en charge

SHR prend en charge JDK 1.7.0\_xx

<span id="page-1-4"></span>Base de données prise en charge SHR intègre Sybase IQ 15.4 ESD 1.8.

### <span id="page-1-5"></span>Plate-forme de Business Intelligence SAP prise en charge

Les applications de Business Intelligence SAP suivantes sont prises en charge par SHR.

#### Tableau 10: applications de Business Intelligence SAP

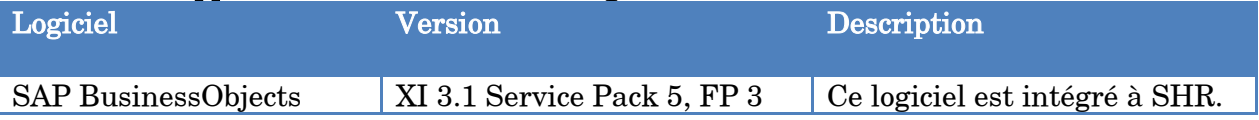

# <span id="page-1-6"></span>Intégration et coexistence avec d'autres produits HP

#### <span id="page-1-7"></span>Produits intégrés

 $\ddot{\phantom{0}}$ 

Le tableau suivant recense les versions des différents produits pouvant être intégrés à SHR

#### Tableau 20: produits HP pouvant être intégrés à SHR

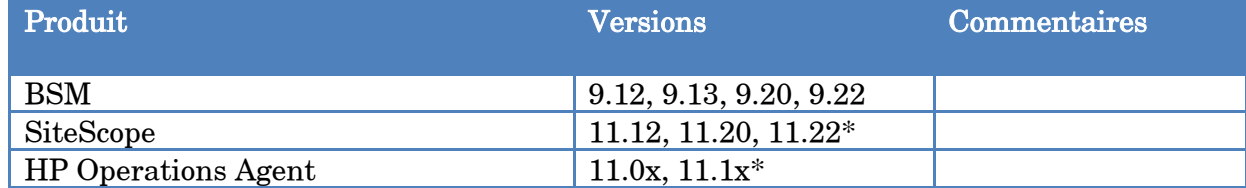

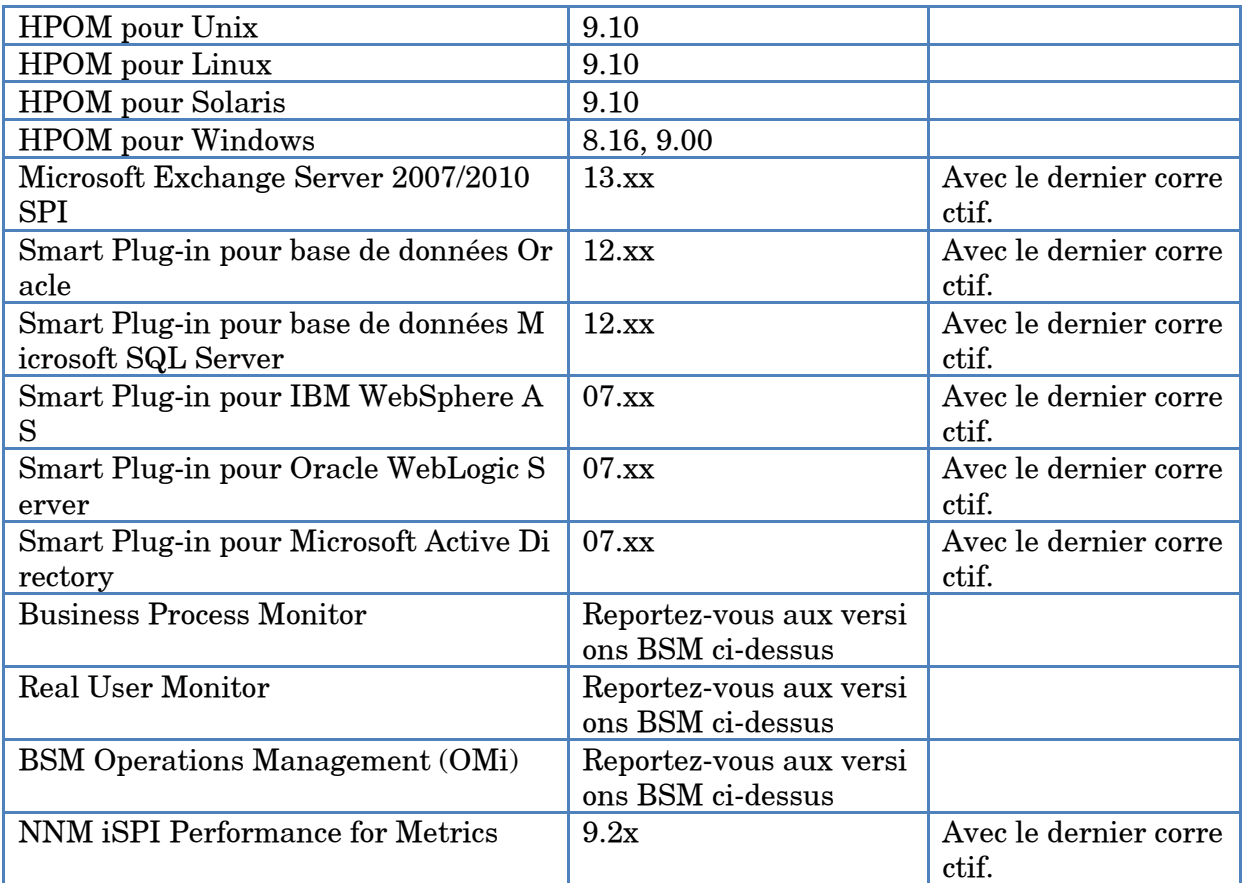

\* SiteScope - Prise en charge de VMware Virtualization uniquement à partir de la version 1 1.22 et ultérieure

<span id="page-2-0"></span>\* Prise en charge du composant Agent à partir de la version [11.12 (synchronisation RTSM) pour l'équipement disponible uniquement à partir de la version [11.12]

#### <span id="page-2-1"></span>**Coexistence**

Les produits suivants peuvent coexister sur le même système que SHR 9.30.

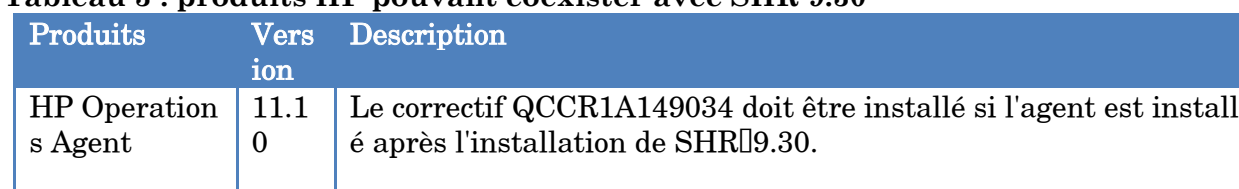

#### **Tableau 3 : produits HP pouvant coexister avec SHR 9.30**

Remarque : SHR 9.30 n'intègre pas ni ne coexiste avec HP Service Health Optimizer (SHO), toutes versions confondues. Lorsque SHO 9.20 et SHR 9.20 sont installés sur le même système, vous devez réinstaller SHR sur un système différent avant la mise à niveau vers la version 9.30.

Procédez aux étapes suivantes avant la mise à niveau vers SHR 9.30 :

 Effectuez une sauvegarde des données SHR sur le système où coexistent SHR et SHO.

Consultez la section «Sauvegarde et récupération de la base de données » du Manuel d'installation et configuration de HP Service Health Reporter 9.20 pour un complément d'information.

- 2. Installez SHR 9.20 sur un système différent. Consultez le Manuel d'installation et configuration de HP Service Health Reporter 9.20 pour un complément d'information.
- Récupérez les données SHR sauvegardées sur le système où vous avez installé SHR (étape 2).

Consultez la section «Sauvegarde et récupération de la base de données » du Manuel d'installation et configuration de HP Service Health Reporter 9.20 pour un complément d'information.

 Mettez à niveau vers la version 9.30 l'instance de SHR nouvellement installée. Consultez le chapitre «Mise à niveau de SHR » du Manuel d'installation et configuration de HP Service Health Reporter 9.30 pour un complément d'information.

5. Supprimez l'ancienne instance de SHRI9.20 du serveur sur lequel SHOI9.20 est inst allé.

# <span id="page-4-0"></span>Technologies de virtualisation prises en charge

Le tableau suivant énumère les technologies de virtualisation prises en charge par SHR dans chaque scénario de déploiement.

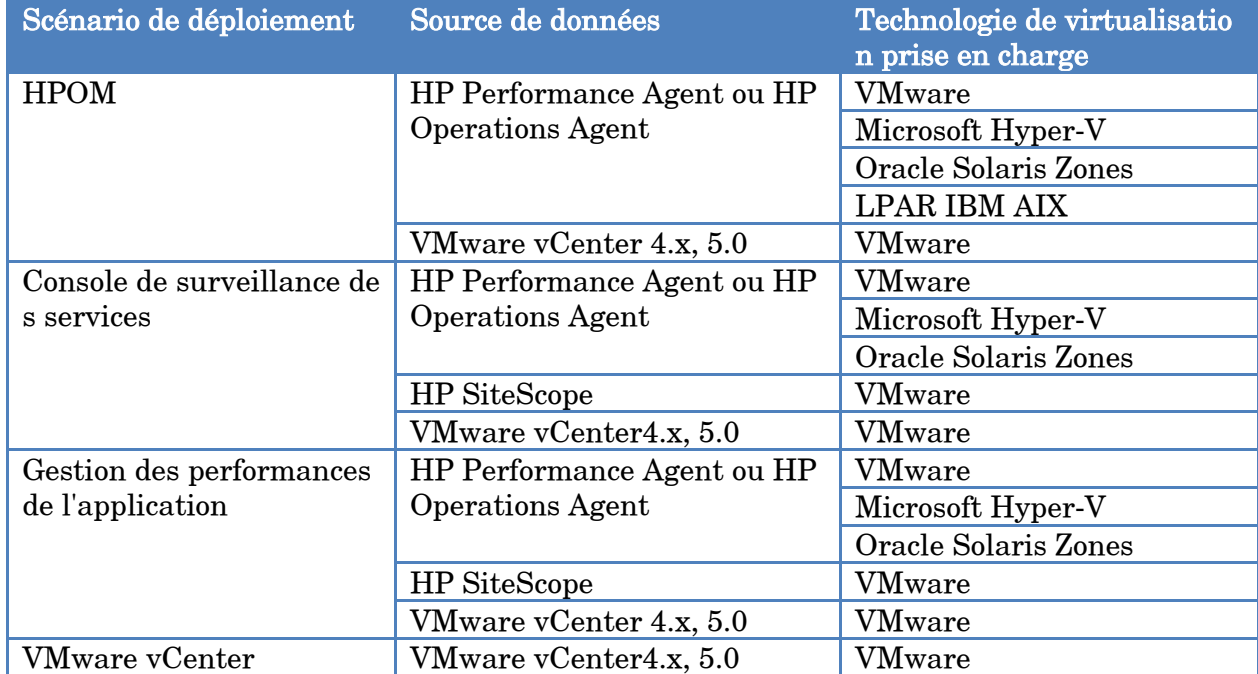

#### **Tableau 4 : technologies de virtualisation prises en charge par SHR 9.30**